Vendor: Microsoft

> Exam Code: DP-100

- **Exam Name:** Designing and Implementing a Data Science Solution on Azure
- **▶ New Updated Questions from** Braindump2go (Updated in Oct/2020)

## Visit Braindump2go and Download Full Version DP-100 Exam Dumps

### **QUESTION 217**

**Hotspot Question** 

You use Azure Machine Learning to train and register a model.

You must deploy the model into production as a real-time web service to an inference cluster named service-compute that the IT department has created in the Azure Machine Learning workspace.

Client applications consuming the deployed web service must be authenticated based on their Azure Active Directory service principal.

You need to write a script that uses the Azure Machine Learning SDK to deploy the model. The necessary modules have been imported.

How should you complete the code? To answer, select the appropriate options in the answer area.

NOTE: Each correct selection is worth one point.

#### **Answer Area**

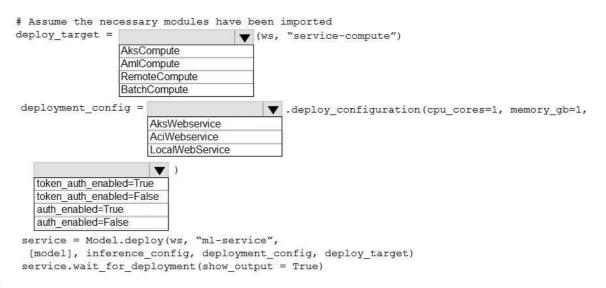

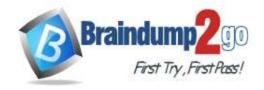

**One Time!** 

#### **Answer Area**

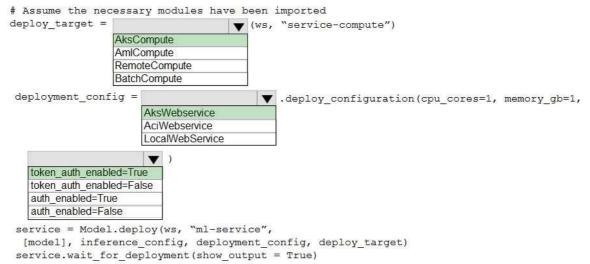

### **Explanation:**

Box 1: AksCompute

Example:

aks target = AksCompute(ws, "myaks")

# If deploying to a cluster configured for dev/test, ensure that it was created with enough # cores and memory to handle this deployment configuration. Note that memory is also used by # things such as dependencies and AML components. deployment\_config = AksWebservice.deploy\_configuration(cpu\_cores = 1, memory\_gb = 1) service = Model.deploy(ws, "myservice", [model], inference\_config, deployment\_config, aks\_target)

Box 2: AksWebservice

Box 3: token auth enabled=Yes

Whether or not token auth is enabled for the Webservice.

Note: A Service principal defined in Azure Active Directory (Azure AD) can act as a principal on which authentication and authorization policies can be enforced in Azure Databricks.

The Azure Active Directory Authentication Library (ADAL) can be used to programmatically get an Azure AD access token for a user.

Incorrect Answers:

auth\_enabled (bool): Whether or not to enable key auth for this Webservice. Defaults to True.

Reference:

https://docs.microsoft.com/en-us/azure/machine-learning/how-to-deploy-azure-kubernetes-service https://docs.microsoft.com/en-us/azure/databricks/dev-tools/api/latest/aad/service-prin-aad-token

## **QUESTION 218**

Drag and Drop Question

You create a multi-class image classification deep learning model.

The model must be retrained monthly with the new image data fetched from a public web portal. You create an Azure Machine Learning pipeline to fetch new data, standardize the size of images, and retrain the model.

You need to use the Azure Machine Learning SDK to configure the schedule for the pipeline.

Which four actions should you perform in sequence? To answer, move the appropriate actions from the list of actions to the answer area and arrange them in the correct order.

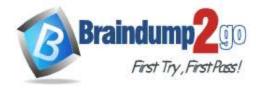

**One Time!** 

| Actions                                                                                                    | Answer Area                                                                                                    |
|----------------------------------------------------------------------------------------------------|----------------------------------------------------------------------------------------------------|
| Publish the pipeline.                                                                                                    |                                                                                                    |
| Retrieve the pipeline ID.                                                                                                    |                                                                                                    |
| Create a ScheduleRecurrence(frequency= 'Month', interval=1, start_time='2019-01-01T00:00:00') object.                          | <b>⊙</b>                                                                                                    |
| Define a pipeline parameter named RunDate.                                                                                     | $\odot$                                                                                                    |
| Define a new Azure Machine Learning pipeline StepRun object with the step ID of the first step in the pipeline.                |                                                                                                    |
| Define an Azure Machine Learning pipeline schedule using the schedule.create method with the defined recurrence specification. |                                                                                                    |
| Actions                                                                                                    | Answer Area                                                                                                    |
|                                                                                                    | Publish the pipeline.                                                                                                    |
|                                                                                                    | Retrieve the pipeline ID.                                                                                                    |
|                                                                                                    | Create a ScheduleRecurrence(frequency= 'Month', interval=1, start_time='2019-01-01T00:00:00') object.                          |
| Define a pipeline parameter named RunDate.                                                                                     | Define an Azure Machine Learning pipeline schedule using the schedule.create method with the defined recurrence specification. |

## **Explanation:**

Answer:

Step 1: Publish the pipeline.

To schedule a pipeline, you'll need a reference to your workspace, the identifier of your published pipeline, and the name of the experiment in which you wish to create the schedule.

Step 2: Retrieve the pipeline ID.

the pipeline.

Needed for the schedule.

Step 3: Create a ScheduleRecurrence..

To run a pipeline on a recurring basis, you'll create a schedule. A Schedule associates a pipeline, an experiment, and a trigger.

First create a schedule. Example: Create a Schedule that begins a run every 15 minutes:

recurrence = ScheduleRecurrence(frequency="Minute", interval=15)

Step 4: Define an Azure Machine Learning pipeline schedule..

Define a new Azure Machine Learning pipeline StepRun object with the step ID of the first step in

Example, continued:

DP-100 Exam Dumps DP-100 Exam Questions DP-100 PDF Dumps DP-100 VCE Dumps

https://www.braindump2go.com/dp-100.html

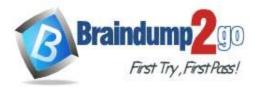

Yes

No

One Time!

recurring\_schedule = Schedule.create(ws, name="MyRecurringSchedule", description="Based on time", pipeline\_id=pipeline\_id,

experiment\_name=experiment\_name,

recurrence=recurrence)

Reference:

https://docs.microsoft.com/en-us/azure/machine-learning/how-to-schedule-pipelines

#### **QUESTION 219**

**Hotspot Question** 

You create a script for training a machine learning model in Azure Machine Learning service.

You create an estimator by running the following code:

| from azureml.core import Workspace, Datastore                                               |
|---------------------------------------------------------------------------------------------|
| from azureml.core.compute import ComputeTarget                                              |
| from azureml.train.estimator import Estimator                                               |
| <pre>work_space = Workspace.from_config()</pre>                                             |
| <pre>data_source = work_space.get_default_datastore()</pre>                                 |
| <pre>train_cluster = ComputeTarget(workspace=work_space, name= 'train-cluster')</pre>       |
| estimator = Estimator(source_directory =                                                    |
| 'training-experiment',                                                                      |
| <pre>script_params = { 'data-folder' : data_source.as_mount(), 'regularization':0.8},</pre> |
| <pre>compute_target = train_cluster,</pre>                                                  |
| <pre>entry script = 'train.py',</pre>                                                       |
| conda packages = ['scikit-learn'])                                                          |

For each of the following statements, select Yes if the statement is true. Otherwise, select No. NOTE: Each correct selection is worth one point.

## **Answer Area**

|         | The estimator will look for the files it needs to run an experiment in the training-experiment directory of the local compute environment |     | 0  |
|---------|----------------------------------------------------------------------------------------------------|-----|----|
|         | The estimator will mount the local data-folder folder and make it available to the script through a parameter.                            | 0   | 0  |
|         | The train.py script file will be created if it does not exist.                                                                            | 0   | 0  |
|         | The estimator can run Scikit-learn experiments.                                                                                           | 0   | 0  |
| inswer: | Answer Area                                                                                                    |     |    |
|         |                                                                                                    | Yes | No |
|         | The estimator will look for the files it needs to run an experiment in the training-experiment directory of the local compute environment |     | 0  |
|         | The estimator will mount the local data-folder folder and make it available to the script through a parameter.                            | 0   | 0  |
|         | The train.py script file will be created if it does not exist.                                                                            | 0   | 0  |
|         | The estimator can run Scikit-learn experiments.                                                                                           | 0   | 0  |

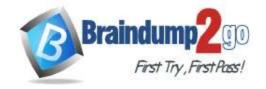

**One Time!** 

## **Explanation:**

Box 1: Yes

Parameter source\_directory is a local directory containing experiment configuration and code files needed for a training job.

Box 2: Yes

script\_params is a dictionary of command-line arguments to pass to the training script specified in entry\_script.

Box 3: No Box 4: Yes

The conda\_packages parameter is a list of strings representing conda packages to be added to the Python environment for the experiment.

#### **QUESTION 220**

**Hotspot Question** 

Your Azure Machine Learning workspace has a dataset named real\_estate\_data. A sample of the data in the dataset follows.

| postal_code | num_bedrooms | sq_feet | garage | price   |
|-------------|--------------|---------|--------|---------|
| 12345       | 3            | 1300    | 0      | 23,9000 |
| 54321       | 1            | 950     | 0      | 11,0000 |
| 12346       | 2            | 1200    | 1      | 15.0000 |

You want to use automated machine learning to find the best regression model for predicting the price column. You need to configure an automated machine learning experiment using the Azure Machine Learning SDK. How should you complete the code? To answer, select the appropriate options in the answer area. NOTE: Each correct selection is worth one point.

**One Time!** 

## **Answer Area**

```
from azureml.core import Workspace
from azureml.core.compute import ComputeTarget
from azureml.core.runconfig import RunConfiguration
from azureml.train.automl import AutoMLConfig
ws = Workspace.from_config()
training_cluster = ComputeTarget(workspace=ws, name= 'aml-cluster1')
real_estate_ds = ws.datasets.get('real_estate_data')
split1_ds, split2_ds = real_estate_ds.random_split(percentage=0.7, seed=123)
automl_run_config = RunConfiguration(framework= "python")
automl_config = AutoMLConfig(
                                        task= 'regression',
                                       compute_target= training_cluster,
                                       run_configuration=automl_run_config,
                                       primary metric='r2 score',
                                                  ▼ =split1 ds,
                              X_valid
                              Y_valid
                              training_data
                                                    =split2 ds
                              X
                              X valid
                               Y_valid
                              validation_data
                              training_data
                                                  ▼ ='price')
                              v valid
                              v max
                              label_column_name
```

exclude nan labels

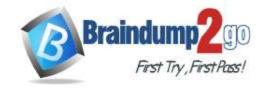

**One Time!** 

#### **Answer Area**

```
from azureml.core import Workspace
from azureml.core.compute import ComputeTarget
from azureml.core.runconfig import RunConfiguration
from azureml.train.automl import AutoMLConfig
ws = Workspace.from_config()
training_cluster = ComputeTarget(workspace=ws, name= 'aml-cluster1')
real_estate_ds = ws.datasets.get('real_estate_data')
split1_ds, split2_ds = real_estate_ds.random_split(percentage=0.7, seed=123)
automl run config = RunConfiguration(framework= "python")
automl config = AutoMLConfig(
                                        task= 'regression',
                                       compute_target= training_cluster,
                                       run configuration=automl_run_config,
                                       primary metric='r2 score',
                                                  ▼ =split1 ds,
                              X valid
                               Y valid
                              training_data
                                                     =split2 ds
                              X valid
                               Y valid
                               validation_data
                              training_data
                                                    ='price')
                              v valid
                              v max
                              label_column_name
                              exclude nan labels
```

## **Explanation:**

Box 1: training\_data

The training data to be used within the experiment. It should contain both training features and a label column (optionally a sample weights column). If training\_data is specified, then the label\_column\_name parameter must also be specified.

Box 2: validation data

Provide validation data: In this case, you can either start with a single data file and split it into training and validation sets or you can provide a separate data file for the validation set. Either way, the validation\_data parameter in your AutoMLConfig object assigns which data to use as your validation set.

Example, the following code example explicitly defines which portion of the provided data in dataset to use for training and validation.

```
dataset = Dataset.Tabular.from_delimited_files(data)
training_data, validation_data = dataset.random_split(percentage=0.8, seed=1)
automl_config = AutoMLConfig(compute_target = aml_remote_compute, task = 'classification',
primary_metric = 'AUC_weighted',
training_data = training_data,
validation_data = validation_data,
label_column_name = 'Class'
)
Box 3: label_column_name
label_column_name:
```

The name of the label column. If the input data is from a pandas. DataFrame which doesn't have column names,

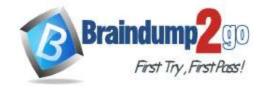

**One Time!** 

column indices can be used instead, expressed as integers.

This parameter is applicable to training\_data and validation\_data parameters.

**Incorrect Answers:** 

X: The training features to use when fitting pipelines during an experiment. This setting is being deprecated. Please use training\_data and label\_column\_name instead.

Y: The training labels to use when fitting pipelines during an experiment. This is the value your model will predict. This setting is being deprecated. Please use training\_data and label\_column\_name instead.

X\_valid: Validation features to use when fitting pipelines during an experiment. If specified, then y\_valid or sample\_weight\_valid must also be specified.

Y\_valid: Validation labels to use when fitting pipelines during an experiment.

Both X\_valid and y\_valid must be specified together.

exclude\_nan\_labels: Whether to exclude rows with NaN values in the label. The default is True.

y max: y max (float)

Maximum value of y for a regression experiment. The combination of y\_min and y\_max are used to normalize test set metrics based on the input data range. If not specified, the maximum value is inferred from the data. Reference:

https://docs.microsoft.com/en-us/python/api/azureml-train-automl-

client/azureml.train.automl.automlconfig.automlconfig?view=azure-ml-py

#### **QUESTION 221**

**Drag and Drop Question** 

You create a training pipeline using the Azure Machine Learning designer. You upload a CSV file that contains the data from which you want to train your model.

You need to use the designer to create a pipeline that includes steps to perform the following tasks:

- Select the training features using the pandas filter method.
- Train a model based on the naive bayes. Gaussian NB algorithm.
- Return only the Scored Labels column by using the query SELECT [Scored Labels] FROM t1;

Which modules should you use? To answer, drag the appropriate modules to the appropriate locations. Each module name may be used once, more than once, or not at all. You may need to drag the split bar between panes or scroll to view content.

NOTE: Each correct selection is worth one point.

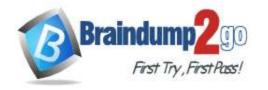

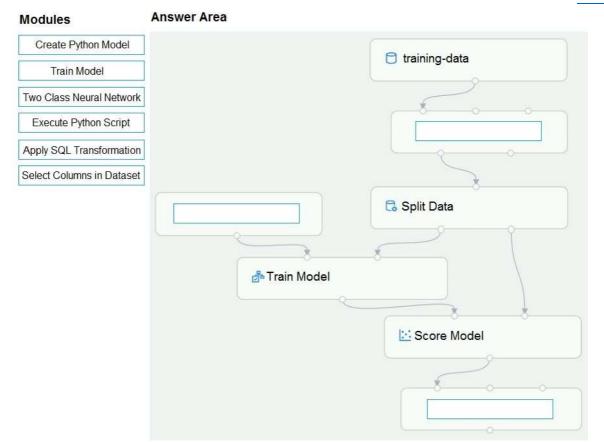

#### Answer:

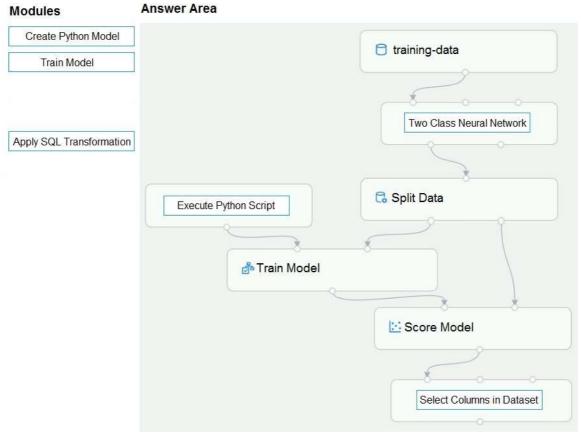

## **Explanation:**

DP-100 Exam Dumps DP-100 Exam Questions DP-100 PDF Dumps DP-100 VCE Dumps https://www.braindump2go.com/dp-100.html

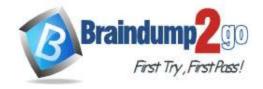

**One Time!** 

Box 1: Two-Class Neural Network

The Two-Class Neural Network creates a binary classifier using a neural network algorithm. Train a model based on the naive\_bayes.GaussianNB algorithm.

Box 2: Execute python script

Select the training features using the pandas filter method

Box 3: Select Columns in DataSet

Return only the Scored Labels column by using the query SELECT [Scored Labels] FROM t1;

Reference:

https://docs.microsoft.com/en-us/azure/machine-learning/studio-module-reference/two-class-neural-network

#### **QUESTION 222**

**Hotspot Question** 

You collect data from a nearby weather station.

You have a pandas dataframe named weather\_df that includes the following data:

| Temperature | Observation_time | Humidity | Pressure | Visibility | Days_since_last observation |
|-------------|------------------|----------|----------|------------|-----------------------------|
| 74          | 2019/10/2 00:00  | 0.62     | 29.87    | 3          | 0.5                         |
| 89          | 2019/10/2 12:00  | 0.70     | 28.88    | 10         | 0.5                         |
| 72          | 2019/10/3 00:00  | 0.64     | 30.00    | 8          | 0.5                         |
| 80          | 2019/10/3 12:00  | 0.66     | 29.75    | 7          | 0.5                         |

The data is collected every 12 hours: noon and midnight.

You plan to use automated machine learning to create a time-series model that predicts temperature over the next seven days. For the initial round of training, you want to train a maximum of 50 different models.

You must use the Azure Machine Learning SDK to run an automated machine learning experiment to train these models.

You need to configure the automated machine learning run.

How should you complete the AutoMLConfig definition? To answer, select the appropriate options in the answer area.

NOTE: Each correct selection is worth one point.

## **Answer Area**

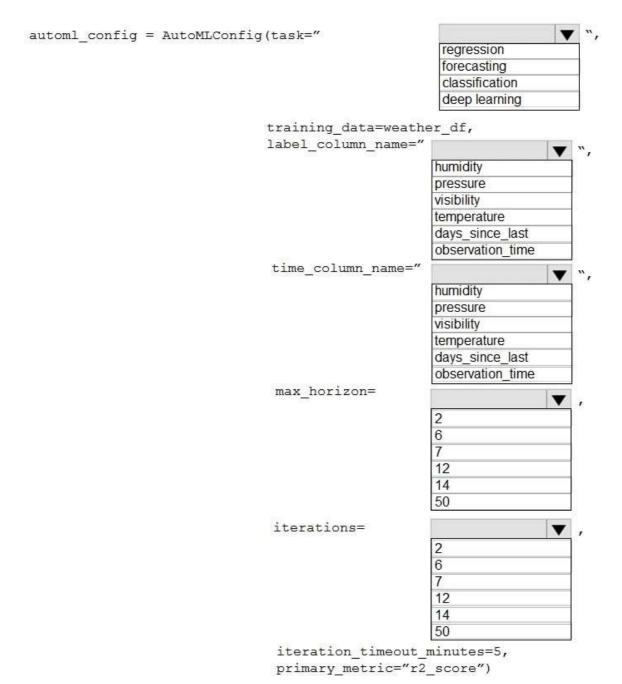

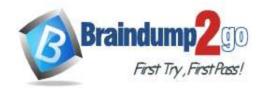

## **Answer Area**

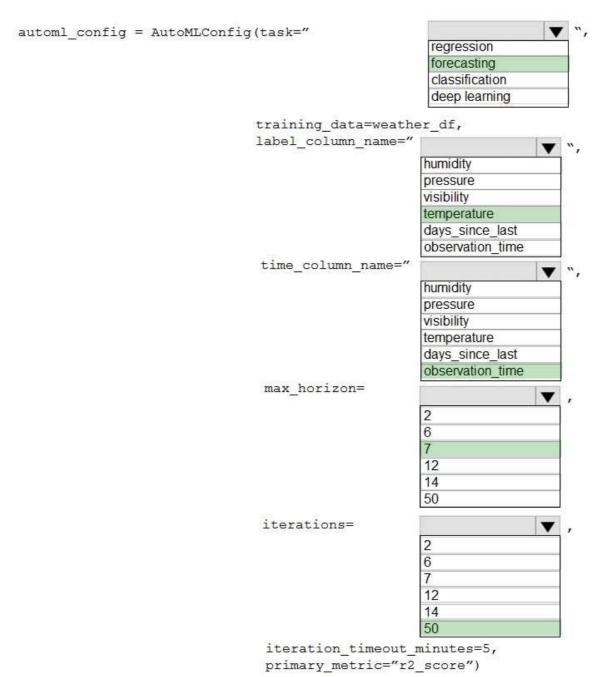

## **Explanation:**

Box 1: forcasting

Task: The type of task to run. Values can be 'classification', 'regression', or 'forecasting' depending on the type of automated ML problem to solve.

Box 2: temperature

The training data to be used within the experiment. It should contain both training features and a label column (optionally a sample weights column).

Box 3: observation time

time\_column\_name: The name of the time column. This parameter is required when forecasting to specify the datetime column in the input data used for building the time series and inferring its frequency. This setting is being deprecated. Please use forecasting\_parameters instead.

Box 4: 7

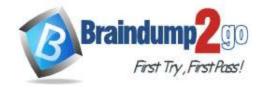

V--

...

**One Time!** 

"predicts temperature over the next seven days"

max\_horizon: The desired maximum forecast horizon in units of time-series frequency. The default value is 1. Units are based on the time interval of your training data, e.g., monthly, weekly that the forecaster should predict out. When task type is forecasting, this parameter is required.

Box 5: 50

"For the initial round of training, you want to train a maximum of 50 different models."

Iterations: The total number of different algorithm and parameter combinations to test during an automated ML experiment.

Reference:

https://docs.microsoft.com/en-us/python/api/azureml-train-automl-client/azureml.train.automl.automlconfig.automlconfig

## **QUESTION 223**

**Hotspot Question** 

You train a classification model by using a decision tree algorithm.

You create an estimator by running the following Python code. The variable feature\_names is a list of all feature names, and class\_names is a list of all class names.

from interpret.ext.blackbox import TabularExplainer

You need to explain the predictions made by the model for all classes by determining the importance of all features. For each of the following statements, select Yes if the statement is true. Otherwise, select No. NOTE: Each correct selection is worth one point.

## **Answer Area**

|                                                                                                    | 168 | NO |
|----------------------------------------------------------------------------------------------------|-----|----|
| The SHAP TreeExplainer will be used to interpret the model.                                                                   | 0   | 0  |
| If you omit the features and classes parameters in the TabularExplainer instantiation, the explainer still works as expected. | 0   | 0  |
| You could interpret the model by using a MimicExplainer instead of a TabularExplainer.                                        | 0   | 0  |
| Answer Area                                                                                                    |     |    |
|                                                                                                    | Yes | No |
| The SHAP TreeExplainer will be used to interpret the model.                                                                   | 0   | 0  |
| If you omit the features and classes parameters in the TabularExplainer instantiation, the explainer still works as expected. | 0   | 0  |
| You could interpret the model by using a MimicExplainer instead of a TabularExplainer.                                        | 0   | 0  |

## **Explanation:**

Box 1: Yes

Answer:

TabularExplainer calls one of the three SHAP explainers underneath (TreeExplainer, DeepExplainer, or KernelExplainer).

Box 2: Yes

To make your explanations and visualizations more informative, you can choose to pass in feature names and output class names if doing classification.

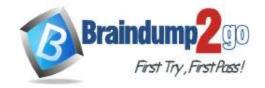

One Time!

Box 3: No

TabularExplainer automatically selects the most appropriate one for your use case, but you can call each of its three underlying explainers underneath (TreeExplainer, DeepExplainer, or KernelExplainer) directly. Reference:

https://docs.microsoft.com/en-us/azure/machine-learning/how-to-machine-learning-interpretability-aml

#### **QUESTION 224**

**Hotspot Question** 

You are hired as a data scientist at a winery. The previous data scientist used Azure Machine Learning. You need to review the models and explain how each model makes decisions.

Which explainer modules should you use? To answer, select the appropriate options in the answer area. NOTE: Each correct selection is worth one point.

## Answer Area

## Explainer Model type A random forest model for predicting the alcohol content in wine given a set of covariates Tabular HAN Text **Image** A natural language processing model for analyzing field reports Tree HAN Text Image An image classifier that determines the quality of the grape based upon its physical characteristics. Kernel HAN Text Image

## Answer Area

## Model type

## Explainer

A random forest model for predicting the alcohol content in wine given a set of covariates

Tabular
HAN
Text
Image

A natural language processing model for analyzing field reports Tree
HAN
Text
Image

An image classifier that determines the quality of the grape based upon its physical characteristics.

|        | _ |
|--------|---|
| Kernel |   |
| HAN    |   |
| Text   |   |
| Image  |   |

## **Explanation:**

Meta explainers automatically select a suitable direct explainer and generate the best explanation info based on the given model and data sets. The meta explainers leverage all the libraries (SHAP, LIME, Mimic, etc.) that we have integrated or developed. The following are the meta explainers available in the SDK:

Tabular Explainer: Used with tabular datasets.

Text Explainer: Used with text datasets. Image Explainer: Used with image datasets.

Box 1: Tabular Box 2: Text Box 3: Image Incorrect Answers:

Hierarchical Attention Network (HAN)

HAN was proposed by Yang et al. in 2016. Key features of HAN that differentiates itself from existing approaches to document classification are (1) it exploits the hierarchical nature of text data and (2) attention mechanism is adapted for document classification.

Reference:

https://medium.com/microsoftazure/automated-and-interpretable-machine-learning-d07975741298

## **QUESTION 225**

**Hotspot Question** 

You have a dataset that includes home sales data for a city. The dataset includes the following columns.

| Name      | Description                                                                  |
|-----------|------------------------------------------------------------------------------|
| Price     | The sales price for the house.                                               |
| Bedrooms  | The number of bedrooms in the house.                                         |
| Size      | The size of the house in square feet.                                        |
| HasGarage | A binary value indicating whether or not the house has a garage.             |
| HomeType  | The category of home, for example, apartment, townhouse, single-family home. |

Each row in the dataset corresponds to an individual home sales transaction.

You need to use automated machine learning to generate the best model for predicting the sales price based on the

**One Time!** 

features of the house.

Which values should you use? To answer, select the appropriate options in the answer area.

NOTE: Each correct selection is worth one point.

## **Answer Area**

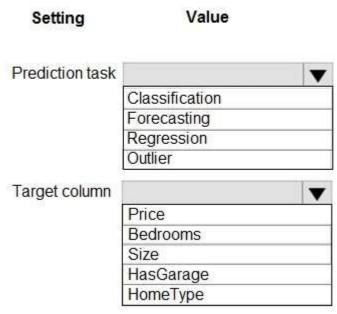

#### Answer:

## **Answer Area**

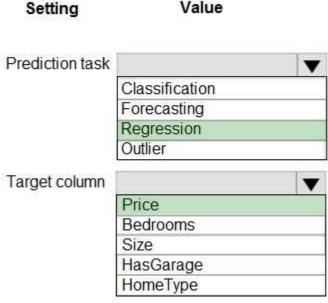

### **Explanation:**

Box 1: Regression

Regression is a supervised machine learning technique used to predict numeric values.

Box 2: Price Reference:

https://docs.microsoft.com/en-us/learn/modules/create-regression-model-azure-machine-learning-designer

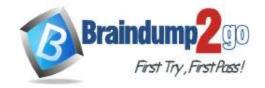

**One Time!** 

#### **QUESTION 226**

**Drag and Drop Question** 

You use Azure Machine Learning to deploy a model as a real-time web service.

You need to create an entry script for the service that ensures that the model is loaded when the service starts and is used to score new data as it is received.

Which functions should you include in the script? To answer, drag the appropriate functions to the correct actions. Each function may be used once, more than once, or not at all. You may need to drag the split bar between panes or scroll to view content.

NOTE: Each correct selection is worth one point.

## **Answer Area**

| Functions | Action                                  | Function |
|-----------|-----------------------------------------|----------|
| main()    |                                         |          |
| score()   | Load the model when the service starts. |          |
| run()     | Use the model to score new data.        |          |
| init()    |                                         |          |
| predict() |                                         |          |

#### Answer:

## **Answer Area**

| Action                                  | Function                                |
|-----------------------------------------|-----------------------------------------|
|                                         |                                         |
| Load the model when the service starts. | init()                                  |
| Use the model to score new data.        | run()                                   |
|                                         |                                         |
|                                         | Load the model when the service starts. |

## **Explanation:**

Box 1: init()

The entry script has only two required functions, init() and run(data). These functions are used to initialize the service at startup and run the model using request data passed in by a client. The rest of the script handles loading and running the model(s).

Box 2: run()

Reference:

https://docs.microsoft.com/en-us/azure/machine-learning/how-to-deploy-existing-model

## **QUESTION 227**

DP-100 Exam Dumps DP-100 Exam Questions DP-100 PDF Dumps DP-100 VCE Dumps

https://www.braindump2go.com/dp-100.html

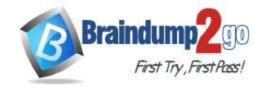

**One Time!** 

#### **Hotspot Question**

You create an Azure Machine Learning workspace and set up a development environment. You plan to train a deep neural network (DNN) by using the Tensorflow framework and by using estimators to submit training scripts. You must optimize computation speed for training runs.

You need to choose the appropriate estimator to use as well as the appropriate training compute target configuration. Which values should you use? To answer, select the appropriate options in the answer area.

NOTE: Each correct selection is worth one point.

## **Answer Area**

| Parameter        | Value                                                           |   |  |  |
|------------------|-----------------------------------------------------------------|---|--|--|
| Estimator        | ▼                                                               |   |  |  |
|                  | Estimator                                                       |   |  |  |
|                  | SKLearn                                                         |   |  |  |
|                  | PyTorch                                                         |   |  |  |
|                  | Tensorflow                                                      |   |  |  |
|                  | Chainer                                                         |   |  |  |
| Training compute | ·                                                               | • |  |  |
|                  | 12 vCPU, 48 GB memory, 96 GB SSD                                |   |  |  |
|                  | 12 vCPU, 112 GB memory, 680 GB SSD, 2 GPU, 24 GB GPU memory     |   |  |  |
|                  | 16 vCPU, 128 GB memory, 160 GB HDD, 80 GB NVME disk (4000 MBps) |   |  |  |
|                  | 44 vCPU, 352 GB memory, 3.4 GHz CPU frequency all cores         |   |  |  |

#### Answer:

### Answer Area

| Parameter        | Value                                                           |
|------------------|-----------------------------------------------------------------|
| Estimator        |                                                                 |
|                  | Estimator                                                       |
|                  | SKLearn                                                         |
|                  | PyTorch                                                         |
|                  | Tensorflow                                                      |
|                  | Chainer                                                         |
| Training compute |                                                                 |
|                  | 12 vCPU, 48 GB memory, 96 GB SSD                                |
|                  | 12 vCPU, 112 GB memory, 680 GB SSD, 2 GPU, 24 GB GPU memory     |
|                  | 16 vCPU, 128 GB memory, 160 GB HDD, 80 GB NVME disk (4000 MBps) |
|                  | 44 vCPU, 352 GB memory, 3.4 GHz CPU frequency all cores         |

## **Explanation:**

Box 1: Tensorflow

TensorFlow represents an estimator for training in TensorFlow experiments.

Box 2: 12 vCPU, 112 GB memory..,2 GPU,...

Use GPUs for the deep neural network.

https://docs.microsoft.com/en-us/python/api/azureml-train-core/azureml.train.dnn

#### **QUESTION 228**

Drag and Drop Question

You have an Azure Machine Learning workspace that contains a CPU-based compute cluster and an Azure Kubernetes Services (AKS) inference cluster. You create a tabular dataset containing data that you plan to use to

DP-100 Exam Dumps DP-100 Exam Questions DP-100 PDF Dumps DP-100 VCE Dumps

https://www.braindump2go.com/dp-100.html

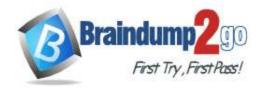

**One Time!** 

create a classification model.

You need to use the Azure Machine Learning designer to create a web service through which client applications can consume the classification model by submitting new data and getting an immediate prediction as a response. Which three actions should you perform in sequence? To answer, move the appropriate actions from the list of actions to the answer area and arrange them in the correct order.

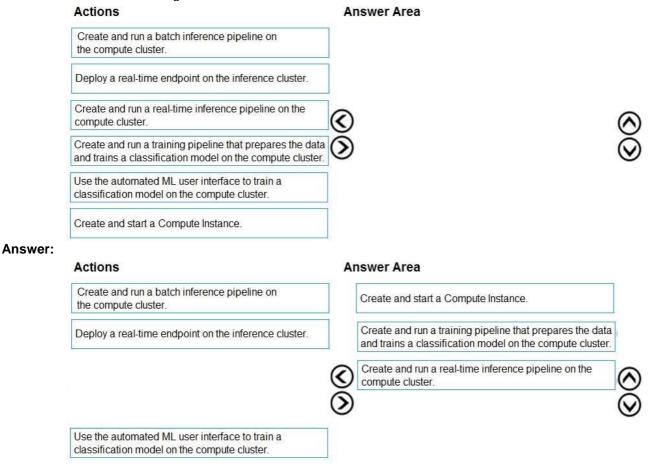

## **Explanation:**

Step 1: Create and start a Compute Instance

To train and deploy models using Azure Machine Learning designer, you need compute on which to run the training process, test the model, and host the model in a deployed service.

There are four kinds of compute resource you can create:

Compute Instances: Development workstations that data scientists can use to work with data and models. Compute Clusters: Scalable clusters of virtual machines for on-demand processing of experiment code. Inference Clusters: Deployment targets for predictive services that use your trained models. Attached Compute: Links to existing Azure compute resources, such as Virtual Machines or Azure Databricks clusters.

Step 2: Create and run a training pipeline..

After you've used data transformations to prepare the data, you can use it to train a machine learning model. Create and run a training pipeline

Step 3: Create and run a real-time inference pipeline

After creating and running a pipeline to train the model, you need a second pipeline that performs the same data transformations for new data, and then uses the trained model to inference (in other words, predict) label values based on its features. This pipeline will form the basis for a predictive service that you can publish for applications to use.

https://docs.microsoft.com/en-us/learn/modules/create-classification-model-azure-machine-learning-designer/

### **QUESTION 229**

**Hotspot Question** 

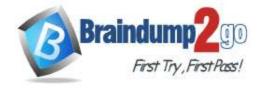

**One Time!** 

You are running a training experiment on remote compute in Azure Machine Learning.

The experiment is configured to use a conda environment that includes the mlflow and azureml-contrib-run packages.

You must use MLflow as the logging package for tracking metrics generated in the experiment.

You need to complete the script for the experiment.

How should you complete the code? To answer, select the appropriate options in the answer area.

NOTE: Each correct selection is worth one point.

## Answer Area

import numpy as np # Import library to log metrics

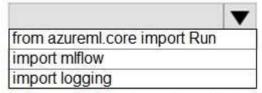

# Start logging for this run

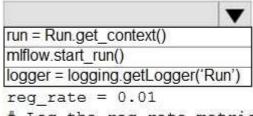

# Log the reg rate metric

|                                             | _       |
|---------------------------------------------|---------|
| run.log('reg_rate', np.float(reg_rate))     |         |
| mlflow.log_metric('reg_rate', np.float(reg_ | _rate)) |
| logger.info(np.float(reg_rate))             |         |
| N                                           |         |

# Stop logging for this run

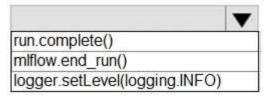

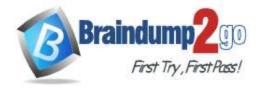

## **Answer Area**

import numpy as np
# Import library to log metrics

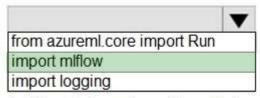

# Start logging for this run

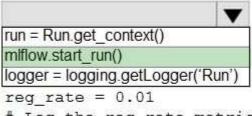

# Log the reg\_rate metric

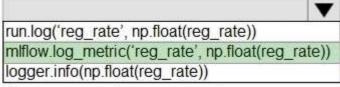

# Stop logging for this run

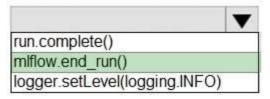

#### **Explanation:**

Box 1: import mlflow

Import the mlflow and Workspace classes to access MLflow's tracking URI and configure your workspace.

Box 2: mlflow.start run()

Set the MLflow experiment name with set\_experiment() and start your training run with start\_run().

Box 3: mlflow.log\_metric(' ..')

Use log\_metric() to activate the MLflow logging API and begin logging your training run metrics.

Box 4: mlflow.end\_run()

Close the run: run.endRun() Reference:

https://docs.microsoft.com/en-us/azure/machine-learning/how-to-use-mlflow